cisco live!

Let's go

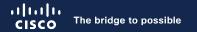

## Build a Simple yet Powerful CI/CD Pipeline with Cisco ACI and Nexus Dashboard Insights

Alejandro de Alda, Technical Marketing Engineer

cisco ile

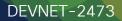

## Agenda

- What is a CI/CD Pipeline?
- Why do I need pre/post-change validations?
- How can I build a simple yet powerful CI/CD Pipeline?
- Conclusion

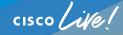

### Webex App

#### Questions?

Use the Webex App to chat with the speaker after the session

#### How

- Find this session in the Cisco Events Mobile App
- 2 Click "Join the Discussion"
- 3 Install the Webex App or go directly to the Webex space
- 4 Enter messages/questions in the Webex space

#### Webex spaces will be moderated by the speaker until February 23, 2024.

|                | 8:19 1 😪 🔳                                                                                              |
|----------------|----------------------------------------------------------------------------------------------------|
|                |                                                                                                    |
|                | Catalyst 9000 Series Switching Family =<br>technologies, and features in the Catalyst<br>9000 Switches. |
|                | Speaker(s)                                                                                              |
|                | Kenny Lei<br>Cisco Systems, Inc.   Technical Market >                                                   |
|                | Categories                                                                                              |
|                | Technical Level > Intermediate (596)                                                                    |
|                | Tracks > Networking (220)                                                                               |
|                | Session Type ><br>Breakout (453)                                                                        |
|                | SHOW 2 MORE V<br>Webex                                                                                  |
|                | Join the Discussion                                                                                     |
|                | Notes<br>Enter your personal notes here                                                                 |
|                |                                                                                                    |
|                |                                                                                                    |
| https://ciscol | live.ciscoevents.com/ciscolivebot/#DEVNE                                                                |
|                |                                                                                                    |
|                |                                                                                                    |
|                |                                                                                                    |
|                |                                                                                                    |

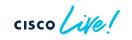

# What is a CI/CD Pipeline?

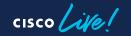

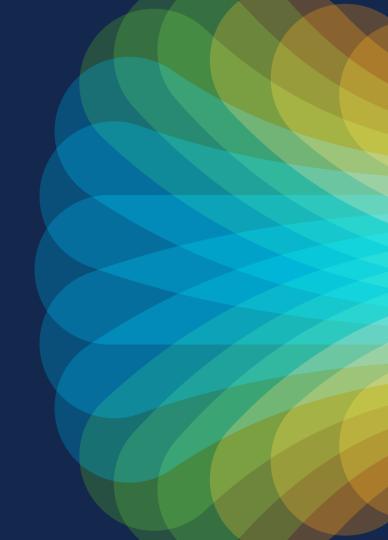

### What is a CI/CD Pipeline?

• A networking CI/CD Pipeline is a process that deploys network infrastructure through a series of steps that include building, testing and deploying infrastructure as code.

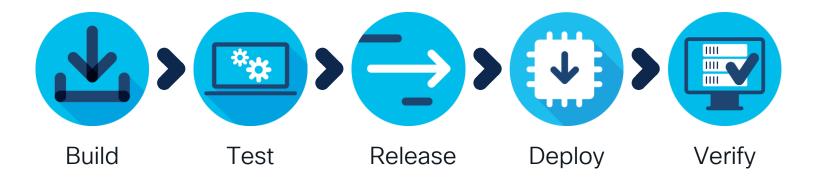

### Why do I need a CI/CD Pipeline?

- Pipelines implement the process in a consistent and automated way
- Some of the benefits:
  - Increases efficiency and speed
  - Saves time, effort and cost
  - Minimizes human error
  - Maintains consistency
  - Reduces risk

Even simple pipelines will bring most of these benefits to your processes

## A Simple CI/CD Pipeline

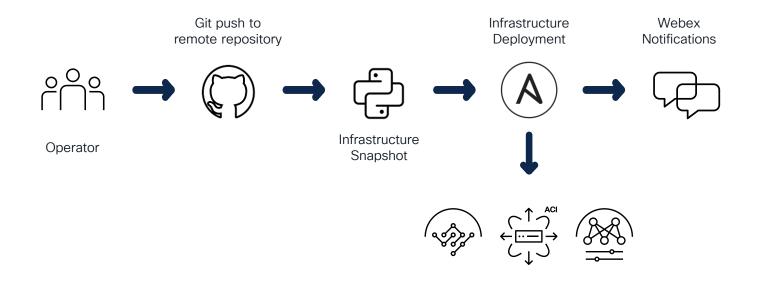

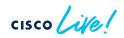

Why do I need pre/post-change validations?

cisco live!

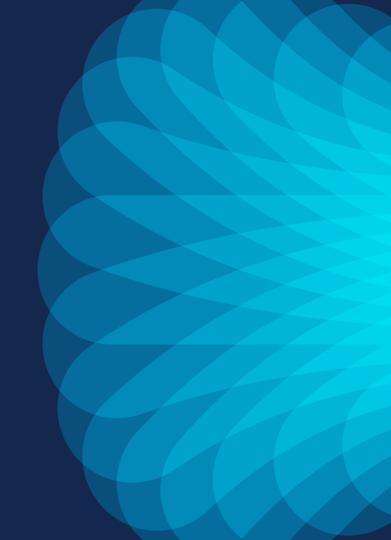

### Most of incidents are caused by change activities

Verifying the impact of changes before and after deployment is critical to avoid incidents and increase the success rate of changes

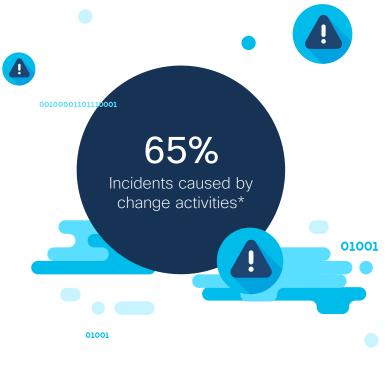

\* Source: <u>ITSM.tools</u>, figures from Gartner and Forrester, 2017

### Most of incidents are caused by change activities

Verifying the impact of changes before and after deployment is critical to avoid incidents and increase the success rate of changes

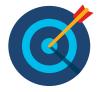

Nexus Dashboard Insights can help us here! ③

\* Source: ITSM.tools, figures from Gartner and Forrester, 2017

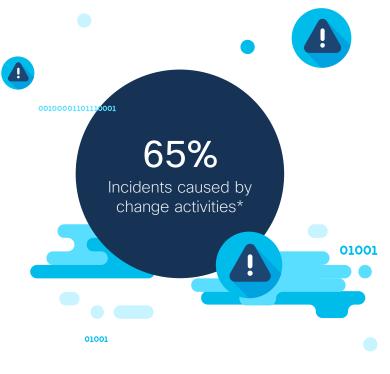

### Cisco Nexus Dashboard

Simple to automate, simple to consume

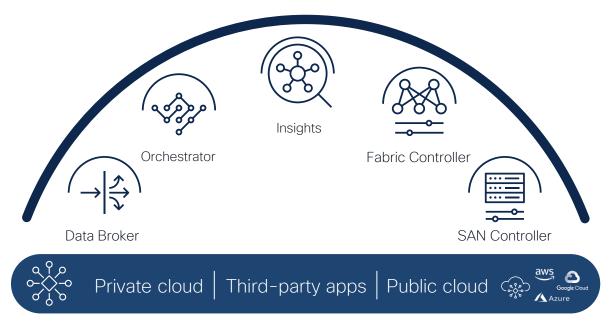

#### Consume all services in one place

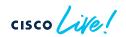

### Cisco Nexus Dashboard Insights

Your Centralized Day-2 Operations Tool

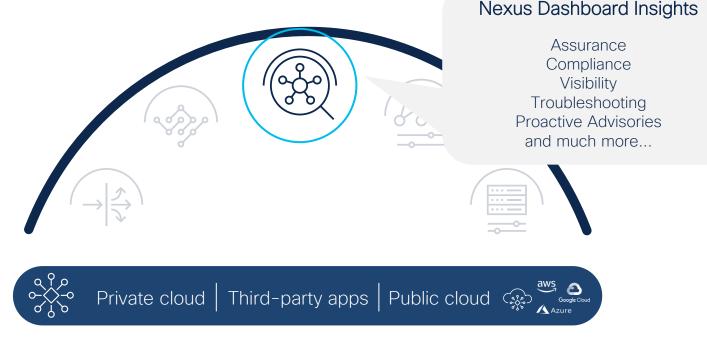

#### Consume all services in one place

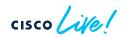

## Cisco Nexus Dashboard Insights

#### Current Feature Set

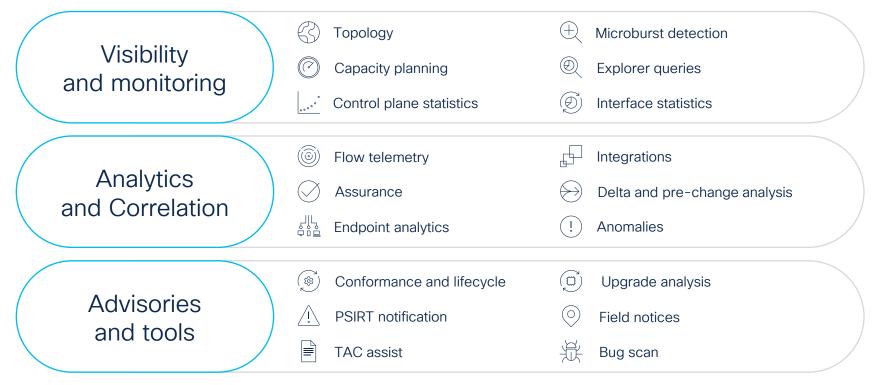

#### Cisco Nexus Dashboard Insights Current Feature Set

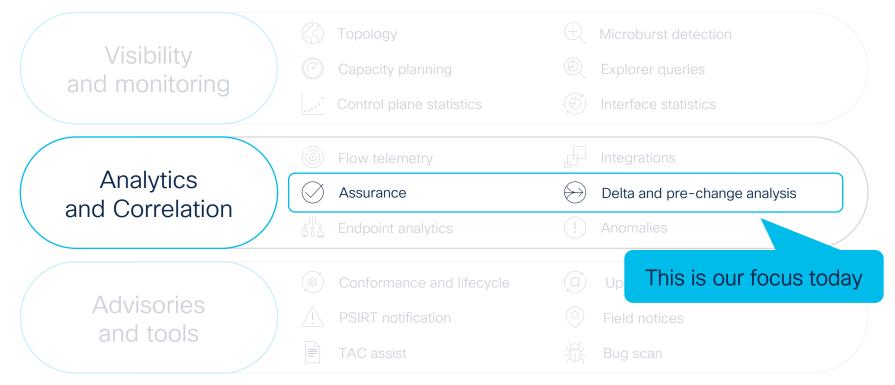

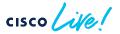

#### Verify your changes before and after With Nexus Dashboard Insights If new anomalies... If new anomalies... ACI **Prepare Change** Run Change Run Pre-Change Run Post-Change Validation Validation Pre-Change Analysis Delta Analysis feature feature

cisco ile

How can I build a simple yet powerful CI/CD Pipeline?

cisco ive!

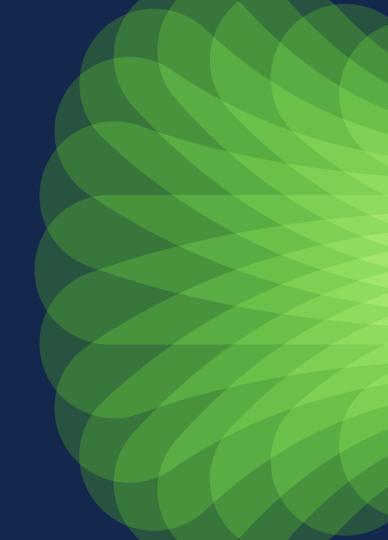

### Our CI/CD toolset

The tools we will use for today's session

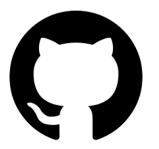

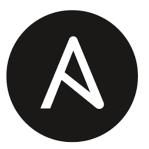

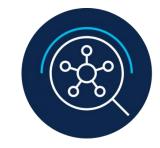

#### **GitHub Actions**

Version Control System SaaS-based Cl engine

#### Ansible

Deployment tool Support for check-only mode

#### Nexus Dashboard Insights

Pre-change Validation Post-Change validation

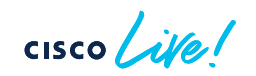

### Our target CI/CD Pipeline

#### The goal for today's session

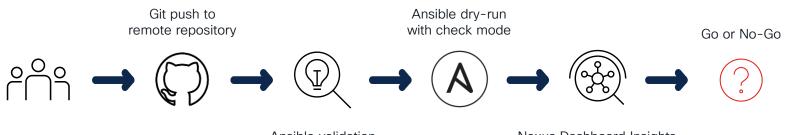

Operator

Ansible validation and linting

Nexus Dashboard Insights Pre-Change Validation

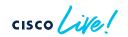

### Our target CI/CD Pipeline

#### The goal for today's session

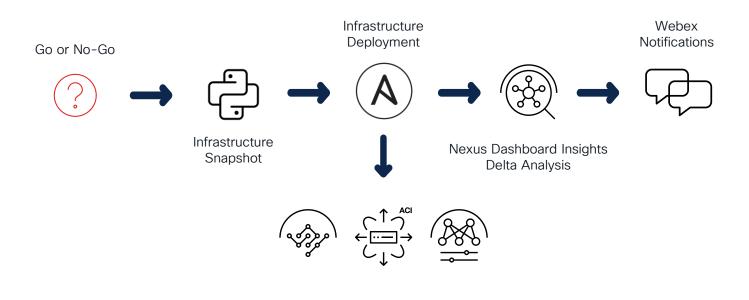

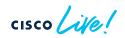

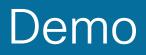

cisco Live!

### Demo Scenario

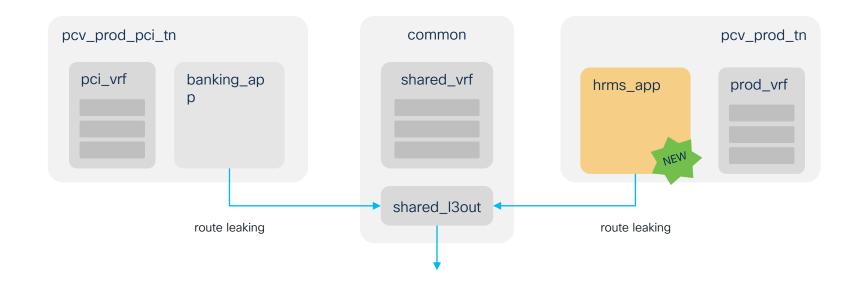

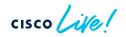

## Conclusion

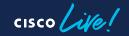

#### Key points to remember

- Networking CI/CD Pipelines are fundamental to implement the network provisioning process in a consistent and automated way
- A high percentage of incidents are caused due to change activities
  - Hence, including pre/post-change validations in your pipeline is strongly recommended
- Nexus Dashboard Insights can be integrated in your pipeline for pre-change and post-change validations in a very simple way

### Key points to remember

- Networking CI/CD Pipelines are fundamental to implement the network provisioning process in a consistent and automated way
- A high percentage of incidents are caused due to change activities
  - Hence, including pre/post-change validations in your pipeline is strongly recommended
- Nexus Dashboard Insights can be integrated in your pipeline for pre-change and post-change validations in a very simple way

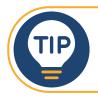

Building a powerful CI/CD Pipeline is simple if you have Nexus Dashboard Insights

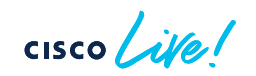

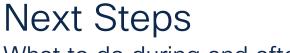

What to do during and after Cisco Live

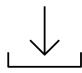

Download this code from GitHub and get familiar with it <u>Code in GitHub</u>

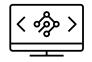

Test the code in your lab (or use DevNet Sandbox) <u>DevNet ACI Sandboxes</u>

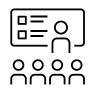

Explore more about Nexus Dashboard Insights in Cisco Live BRKDCN-2626 | BRKDCN-2673

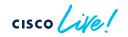

### Fill out your session surveys!

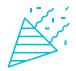

Participants who fill out a minimum of four session surveys and the overall event survey will get a Cisco Live t-shirt (from 11:30 on Thursday, while supplies last)!

All surveys can be taken in the Cisco Events Mobile App or by logging into the Session Catalog and clicking the 'Participant Resource Center' link at <u>https://www.ciscolive.com/emea/learn/session-catalog.html</u>.

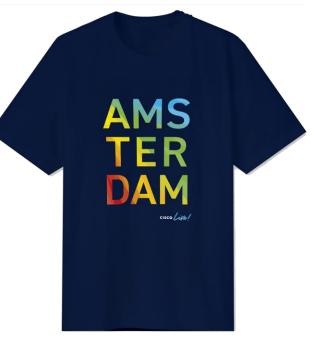

### Continue your education

cisco live!

- Visit the Cisco Showcase for related demos
- Book your one-on-one
   Meet the Engineer meeting
- Attend the interactive education with DevNet, Capture the Flag, and Walk-in Labs
- Visit the On-Demand Library for more sessions at <u>ciscolive.com/on-demand</u>.
   Sessions from this event will be available from February 23.

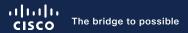

## Thank you

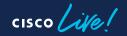

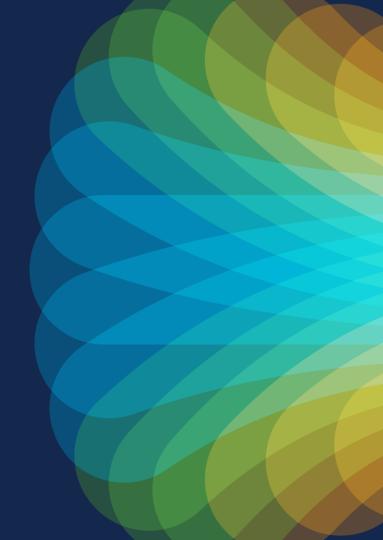

cisco live!

Let's go

### Appendix I Building the Pipeline

cisco ite!

### Building the Pipeline

How to get started

• The pipeline is defined in a YAML file created in:

Project-X
 github
 workflows

| •••                                                                                                    | validate-and-deploy.yml — aci-ansible-change-validation-demo                                                                       |
|----------------------------------------------------------------------------------------------------|----------------------------------------------------------------------------------------------------|
|                                                                                                    | ··· ! validate-and-deploy.yml M ×                                                                                                  |
| ✓ OPEN EDITORS                                                                                                    | .github > workflows > ! validate-and-deploy.yml > { } on > { } push                                                                |
| ACI-ANSIBLE-CHANGE-VALIDATION-DEP<br>Control - ACI-ANSIBLE-CHANGE-VALIDATION-DEP<br>Control - Control - Contr | WO 1 # Networking CICD Pipeline with pre-change and post-change validation powered by Nexus Dasiname: pipeline-validate-and-deploy |
|                                                                                                    | 3<br>4 # Controls when the workflow will run                                                                                       |
| valuate-and-deploy.ym                                                                                                    | 5 on:                                                                                                    |
|                                                                                                    | 6 # Triggers the workflow on push (and merge) events on the master branch                                                          |
| , playboolib                                                                                                    | 7 push:                                                                                                    |
| > tools                                                                                                    | 8 branches: [main]                                                                                                    |
| .gitignore                                                                                                    | 9                                                                                                    |
| (i) README.md                                                                                                    | 10 # Environment variables                                                                                                    |
| P-                                                                                                    | 11 env:                                                                                                    |
| <b>1</b> 34                                                                                                    | 12 IG_NAME: dc_spain                                                                                                    |
| π                                                                                                    | 13 SITE_NAME: MLG01                                                                                                    |
|                                                                                                    | 14 PYTHONWARNINGS: "ignore:Unverified HTTPS request"                                                                               |
|                                                                                                    | 15                                                                                                    |
|                                                                                                    | 16 jobs:                                                                                                    |
|                                                                                                    | <pre>17 # Run ansible lint on the complete directory 18 &gt; ansible-lint:-</pre>                                                  |
|                                                                                                    | 18 > ansible-lint: -<br>47                                                                                                    |
| Json                                                                                                    | 47<br>48 # Run ansible dry-run using check mode. Result is uploaded as artifact                                                    |
|                                                                                                    | 40 * Run ansible dry-run using check mode. Result is uptoaded as artifact                                                          |
|                                                                                                    | 86                                                                                                    |
|                                                                                                    | 87 # Run pre-change validation on Nexus Dashboard Insights. Uses the artifact saved previou                                        |
|                                                                                                    | 88 > pre-change-validation:                                                                                                    |
|                                                                                                    | 125                                                                                                    |
|                                                                                                    | 126 # Take a snapshot of the ACI fabric                                                                                            |
|                                                                                                    | 127 > snapshot:                                                                                                    |
|                                                                                                    | 143                                                                                                    |
|                                                                                                    | 144 # Deploy changes in production                                                                                                 |
|                                                                                                    | 145 > ansible-deploy:                                                                                                    |
| > TIMELINE                                                                                                    | 162                                                                                                    |
|                                                                                                    | 163 # Run post-change validation on Nexus Dashboard Insights                                                                       |
| 505                                                                                                    | 164 post-change-validation:                                                                                                    |
| > TERRAFORM MODULE CALLS                                                                                                    | 165 runs-on: self-hosted<br>\$\overline{4}\$ You, 2 weeks ago In 7, Col 8 Spaces: 2 UTF-8 LF                                       |

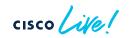

### Building the Pipeline

How to get started

- The pipeline can also be created from GitHub
  - From there you can get a basic workflow template to get started
  - Documentation is presented in a side panel on the right

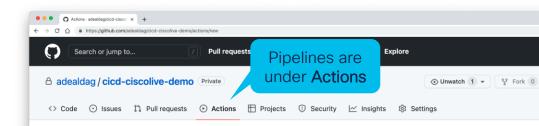

#### Get started with GitHub Actions

Build, test, and deploy your code. Make code reviews, branch management, and issue triaging work the way you want. Select a workflow to get started Skip this and set up a workflow yourself →

Q Search workflows

Simple workflow

structure.

Suggested for this repository

Start with a file with the minimum necessary

Click here to get started

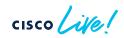

### Building the Pipeline

How to get started

- The pipeline can also be created from GitHub
  - From there you can get a basic workflow template to get started
  - Documentation is presented in a side panel on the right

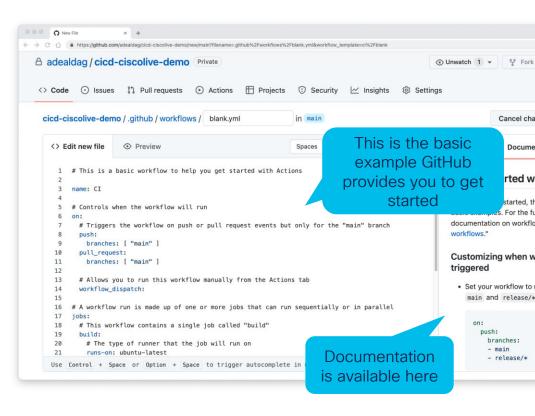

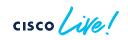

#### Building the Pipeline Configuring our pipeline

Workflow (or pipeline) name # Networking CICD Pipeline with pre-change and postshboard name: pipeline-validate-and-deploy # Controls when the workflow will run Defines when the on: workflow will get triggered # Triggers the workflow on push (and merge) events on the "main" branch push: branches: [main] If you need to run the workflow manually, # Allows you to run this workflow manually from the Actions tab *# workflow dispatch:* uncomment this # Environment variables Include any required env: environment variable here PYTHONWARNINGS: "ignore:Unverified HTTPS request" # A workflow run is made up of one or more jobs that can run sequentially or in parallel jobs:

[...]

#### Building the Pipeline Configuring the "jobs"

#### jobs:

# Run ansible lint on the complete directory ansible-lint:

[...]

# Run ansible dry-run using check mode. Result is uploaded as artifact ansible-dry-run:

```
[...]
```

*# Run pre-change validation on Nexus Dashboard Insights. Uses the artifact saved previously* **pre-change-validation**:

```
[...]
```

# Take a snapshot of the ACI fabric snapshot:

#### [...]

# Deploy changes in production ansible-deploy:

#### [...]

# Run post-change validation on Nexus Dashboard Insights post-change-validation:

[...]

These are the different stages in our pipeline or workflow

Jobs can run in parallel or sequentially, based on dependencies configured

# Run ansible lint on the complete directory ansible-lint: runs-on: ubuntu-latest

#### steps:

- uses: actions/checkout@v2
- name: Set up Python
   uses: actions/setup-python@v2
   with:
   python-version: 3.8
- name: Install yamllint run: pip install yamllint
- name: Lint YAML files run: yamllint ./playbooks
- name: Send Webex Notification
  [...]

Runs in a cloud-hosted runner maintained by GitHub

Checks-out your repository under \$GITHUB\_WORKSPACE, so your workflow can access it

Installs and sets-up a version of python, add it to the PATH and more

With "run" you can run any command on the runner. Here we install *yamllint* and then run against our playbooks

More about Webex notifications later!

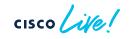

Job: ansible-dry-run

# Run ansible dry-run using check mode. Result ansible-dry-run: runs-on: self-hosted needs: ansible-lint container: adealdag/ansible:latest

#### steps:

- uses: actions/checkout@v2
- name: Run ansible playbook dry-run

env:

VAULT\_KEY: \${{ secrets.VAULT\_KEY }}

run: /

ansible --version

echo \$VAULT\_KEY > vault.key

ansible-playbook -i inventory.yaml --vault-password-file vault.key deploy.yaml --check

rm vault.key

working-directory: playbooks

Runs in a **self-hosted runner**, installed in our **on-prem infrastructure** 

> With **needs** dependencies can be defined. This job will not run until 'ansible-lint' completes

If the self-hosted runner has docker installed, you can **run** each job in a container, that gets destroyed after execution (recommended)

[...]

### Building the Pipeline Job: ansible-dry-run (continuation)

#### steps:

- uses: actions/checkout@v2
- name: Run ansible playbook dry-run

#### env:

```
VAULT_KEY: ${{ secrets.VAULT_KEY }}
```

```
run: /
```

- ansible --version
- echo \$VAULT\_KEY > vault.key
- ansible-playbook -i inventory.yaml --vault-password-file vault.key deploy.yaml --check
- rm vault.key
- working-directory: playbooks
- name: Upload artifact uses: actions/upload-artifact@v2 with:
- name: config-dump
  path: playbooks/dryrun\_data.json

```
- name: Send Webex Notification
[...]
```

Inventory is encrypted using ansible vault. Vault key is stored as an **action secret**. More on secrets later!

Directory from where these commands are run

Saves output file from previous step in an artifact. Artifacts are the way to share data between jobs.

### Building the Pipeline Dissecting ansible-playbook command

Inventory is encrypted using Ansible Vault not to disclose sensitive information in GitHub repo Our playbook. It contains a series of "import\_playbook" statements to combine multiple playbooks in a single one

ansible-playbook -i inventory.yaml --vault-password-file vault.key deploy.yaml --check

Ansible Vault password is provided in a file. This file contains the password stored in GitHub action secret Runs ansible in 'check mode' \*

In 'check mode', no changes are made on remote systems, it is just a simulation, or 'dry-run'

### \* More info here

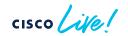

### Building the Pipeline Job: pre-change-validation

*# Run pre-change validation on Nexus Dashboard Insights. Uses the artifact saved previously* **pre-change-validation**:

runs-on: self-hosted needs: ansible-dry-run container: adealdag/ansible:latest

#### steps:

- uses: actions/checkout@v2
- name: Download artifact uses: actions/download-artifact@v2 with:

name: config-dump
path: tools/change-validation

- name: Run pre-change analysis playbook [...]

Runs in a **self-hosted runner**, in a **container**, and needs previous job to be completed

Downloads output file from previous step, saved on an artifact called 'config-dump', into folder specified in 'path'

adealdag/ansible container have required ansible collections pre-installed

### Building the Pipeline Job: pre-change-validation (continuation)

# Run pre-change validation on Nexus Dashboard Insights. Uses the artifact saved previously pre-change-validation:

#### [...] steps:

[...]

```
- name: Run pre-change analysis playbook
```

```
env:
```

```
VAULT_KEY: ${{ secrets.VAULT_KEY }}
```

run:

ansible --version

rm -rf \$HOME/.ansible/pc

echo \$VAULT\_KEY > vault.key

ansible-playbook -i inventory.yaml --vault-password-file vault.key pre-change-validation.yaml

rm vault.key

working-directory: tools/change-validation

### - name: Send Webex Notification

[...]

Runs pre-change-validation on Nexus Dashboard Insights using cisco.nd Ansible Collection

This is a workaround to avoid issues with ansible control plane sockets seen when running from a workflow runner

### Building the Pipeline Job: snapshot

# Take a snapshot of the ACI fabric snapshot:

runs-on: self-hosted
needs: pre-change-validation
container: adealdag/aci\_cobra:5.2.4e

#### steps:

- uses: actions/checkout@v2

```
- name: Take an aci snapshot
```

env:

APIC\_HOST: \${{ secrets.APIC\_HOST }} APIC\_USERNAME: \${{ secrets.APIC\_USERNAME }} APIC\_PASSWORD: \${{ secrets.APIC\_PASSWORD }} run: /

export no\_proxy=\$APIC\_HOST,\$no\_proxy python ./tools/trigger\_backup/py\_trigger\_backup.py Runs in a **self-hosted runner**, in a **container**, and needs previous job to be completed

Runs a python script to take an ACI snapshot The script uses Cobra SDK

adea

adealdag/cobra container have Cobra SDK pre-installed

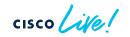

### Building the Pipeline Job: ansible-deploy

# Deploy changes in production ansible-deploy: runs-on: self-hosted needs: snapshot container: adealdag/ansible:latest

#### steps:

- uses: actions/checkout@v2
- name: Run ansible playbook
  env:
  VAULT\_KEY: \${{ secrets.VAULT\_KEY }}
  run: /
  ansible --version
  echo \$VAULT\_KEY > vault.key
  ansible-playbook -i inventory.yaml --vault-password-file vault.key deploy.yaml
  rm vault.key
  working-directory: playbooks
- name: Send Webex Notification
  [...]

Runs in a **self-hosted runner**, in a **container**, and needs previous job to be completed

### Runs Ansible playbook, now without -check

### Building the Pipeline Job: post-change-validation

| # Run post-change validation on Nexus Dashboard Insights<br>post-change-validation:<br>runs-on: self-hosted<br>needs: ansible-deploy<br>container: adealdag/ansible:latest | Runs in a <b>self-hosted runner</b> , in a <b>container</b> , and needs previous job to be completed |
|----------------------------------------------------------------------------------------------------|----------------------------------------------------------------------------------------------------|
| steps:                                                                                                    |                                                                                                    |
| <ul> <li>uses: actions/checkout@v2</li> </ul>                                                                                                    | Runs post-change-validation on Nexus Dashboard                                                       |
| - name: Run post-change analysis playbook                                                                                                    | Insights using cisco.nd Ansible Collection                                                           |
| env:                                                                                                    |                                                                                                    |
| VAULT_KEY: \${{ secrets.VAULT_KEY }}                                                                                                    | This is a workaround to avoid issues with ansible                                                    |
| run: /                                                                                                    | control plane sockets seen when running from a                                                       |
| ansibleversion                                                                                                    | workflow runner                                                                                      |
| rm -rf \$HOME/.ansible/pc                                                                                                    |                                                                                                    |
| echo \$VAULT_KEY > vault.key                                                                                                    |                                                                                                    |
| ansible-playbook -i inventory.yamlvault-password-file va                                                                                                    | ault.key post-change-validation.yaml                                                                 |
| rm vault.key                                                                                                    |                                                                                                    |
| working-directory: tools/change-validation                                                                                                    |                                                                                                    |
| - name: Send Webex Notification                                                                                                    |                                                                                                    |

[...]

### Building the Pipeline Webex: Sending notifications in Webex

```
This uses a custom action.
                                                                                 It is publicly available, code can be checked here
- name: Send Webex Notification
 uses: adealdag/action-webex-notification@python-v1
 if: always()
 with:
                                                                         Runs always, regardless if previous steps
 webexToken: ${{ secrets.WEBEX TOKEN }}
                                                                                      succeeded or failed
 roomID: ${{ secrets.ROOM ID }}
 markdownMsg:
  ### [${{ github.job }}] ${{ github.repository }} - ${{ github.event.head commit.message }}
  * Trigger: ${{ github.event name }}
  * Git SHA: ${{ github.sha }}
  * Status: ${{ job.status }}
  * Details URI :
  [Job Results](https://github.com/${{ github.repository }}/actions/runs/${{ github.run id }})
```

It is recommended to use this action together with a Webex Bot.

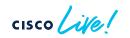

### Building the Pipeline Webex: Sending notifications in Webex

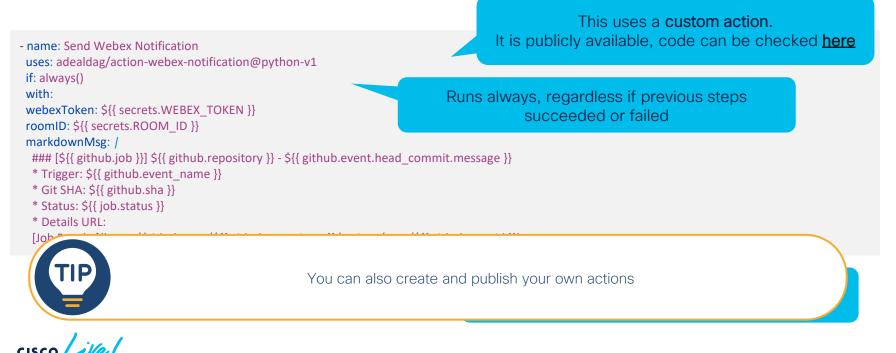

Webex: Creating your bot

- Create your bot in:
  - <u>https://developer.webex.com/docs/bots</u>
- After creating your bot, you will get your Webex Token
  - Store this safely, we'll need it for authenticating REST API calls
- Now add your bot to a Webex Room, and you are ready to go

| Suild - Bots   Webex for Develor × +            |                                                                                                    |   |
|-------------------------------------------------|----------------------------------------------------------------------------------------------------|---|
| ← → C û ≜ https://developer.webex.com/docs/bots |                                                                                                    |   |
| webex for Developers                            | Documentation Blog Support Resources ~ Q Search                                                                                                    |   |
| Build                                           | Bots                                                                                                    |   |
| Getting Started                                 | Give Webex users access to outside services right from their Webex                                                                                                    |   |
| Platform Introduction                           | spaces. Bots help users automate tasks, bring external content into the                                                                                                    | в |
| + Embedded Apps                                 | discussion, and gain efficiencies.                                                                                                    | т |
| Bots                                            | Create a Bot                                                                                                    | C |
| Buttons and Cards                               | Bots Explained                                                                                                    | D |
| Integrations                                    | Bots are similar to regular Webex users. They can participate in 1-to-1 and group spaces and users can<br>message them directly or add them to a group space. A special badge is added to a bot's avatar in the<br>Webex clients so users know they're interacting with a bot instead of a human. | P |
| Login with Webex<br>Widgets                     | veuex clerits so users know iney is interacing win a our instead or a numar.<br>A bot can only access messages sent to it directly. In group spaces, bots must be @mentioned to access<br>the message. In 1-to-1 spaces, a bot has access to all messages from the user.                          |   |
| Guest Issuer                                    | Bots do not, however, perform actions within Webex on behalf of a Webex user. If you're creating an<br>application that needs to participate in Webex and perform actions with a user's account, check out                                                                                        |   |
| Webex Connect                                   | Integrations.                                                                                                    |   |
| Instant Connect Meeting<br>Links                | Types of Bots<br>Bots come in all different shapes and sizes. Here are some ideas for a few different types of bots you can                                                                                                    |   |
| Developer Sandbox                               | make:                                                                                                    |   |
| Submit Your App                                 | Notifiers<br>Notifier bots typically respond to events in external services and post a summary in Webex. For example, a<br><i>GitHub Bot</i> may listen for commits on a particular repo and post the committer's name and comment into a                                                         |   |
| Support Policy                                  | Webex space set aside for this purpose. Or a Deal Bot that lives in an account-specific space and posts<br>updates from a CRM along with relevant news about the company like a product launch or earnings report.                                                                                |   |
| FAQs                                            | updates from a CHM along with relevant news about the company like a product raunch or earnings report.                                                                                                    |   |
| APIs                                            | Controller hots act as a text-based remote control for external services. For example, a <i>view</i> Bor may allow<br>software engineers and product managers to control or query information from the popular bug tracking<br>system Jira, all from the comfort of a Webex space.                |   |
| XML API Deprecation                             | <b>V</b> ou 09:40                                                                                                    |   |
|                                                 |                                                                                                    |   |

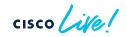

Webex: Creating your bot

- Create your bot in:
  - <u>https://developer.webex.com/docs/bots</u>
- After creating your bot, you will get your Webex Token
  - Store this safely, we'll need it for authenticating REST API calls
- Now add your bot to a Webex Room, and you are ready to go

| New Bot   Webex for Developer: x +     O | bot                                                                                                    |                                      |         |
|------------------------------------------|----------------------------------------------------------------------------------------------------|--------------------------------------|---------|
| webex for Devel                          | opers Documentation Blo                                                                                                    | og Support Resources 🗸               |         |
|                                          | New Bot                                                                                                    |                                      |         |
|                                          | Bot name*<br>Name of your bot as it will<br>appear in Webex.                                                                                                    | e.g. My App                          |         |
|                                          | Bot username*<br>The username users will use to<br>add your bot to a space. Cannot<br>be changed later.                                                                                                    | e.g. sparkybot                       | bex.bot |
|                                          | Icon*<br>Upload your own or select from<br>our defaults. Must be exactly<br>512x512px in JPEG or PNG<br>format.                                                                                                    | Upicad Default 1 Default 2 Default 2 |         |
|                                          | App Hub Description*<br>What does your app do, how<br>does it benefit users, how do<br>users get started? Does your app<br>require a nor-Webex account? If<br>your app is not free or has<br>additional features for paid users,<br>please note that and link to<br>pricing information. 1024<br>character limit. | \$ = 1 = 10                          |         |

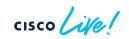

Webex: Creating your bot

- Create your bot in:
  - <u>https://developer.webex.com/docs/bots</u>
- After creating your bot, you will get your Webex Token
  - Store this safely, we'll need it for authenticating REST API calls
- Now add your bot to a Webex Room, and you are ready to go

| 🔹 🥨 test-adg - Bot Detail   Webex fi 🗙 +        |                                                                                                    |                     |                                                                             |            |
|-------------------------------------------------|----------------------------------------------------------------------------------------------------|---------------------|-----------------------------------------------------------------------------|------------|
| C 🏠 🔒 https://developer.webex.com/my-apps/test- | adg                                                                                                    |                     |                                                                             |            |
|                                                 |                                                                                                    |                     |                                                                             |            |
| webex for Devel                                 | lopers Documentation                                                                                                    | Blog Support        | Resources 🗸                                                                 |            |
|                                                 |                                                                                                    |                     |                                                                             |            |
|                                                 |                                                                                                    |                     |                                                                             |            |
|                                                 |                                                                                                    |                     |                                                                             |            |
|                                                 |                                                                                                    | Con                 | gratulations! 🎉                                                             |            |
|                                                 | tost-ada is                                                                                                    |                     | p closer to becoming a re                                                   | ality      |
|                                                 | lest-aug is                                                                                                    | one ste             | p closer to becoming a re                                                   | anty.      |
|                                                 |                                                                                                    |                     |                                                                             |            |
|                                                 | test-adg                                                                                                    |                     |                                                                             |            |
|                                                 | Interperson of the state of the state of | s Token to set u    | o your webhook and finish                                                   |            |
|                                                 | building your bot.                                                                                                    |                     |                                                                             |            |
|                                                 |                                                                                                    |                     |                                                                             |            |
|                                                 | Bot access token                                                                                                    | MzgzZ               | DAzYTktODdmZi00YjZkLWI1NjltNWUxMWI2ZGJIM2YwYWVIN                            | Copy Token |
|                                                 | Non-expiring (good for 100<br>years) access token for your bot.                                                                                                    |                     |                                                                             |            |
|                                                 | Save this token to set up your                                                                                                    |                     | re this token!<br>shown again (but you can regenerate a new one if needed). |            |
|                                                 | webhook.                                                                                                    |                     |                                                                             |            |
|                                                 |                                                                                                    |                     |                                                                             |            |
|                                                 | Helpful resources to build                                                                                                    | bots                |                                                                             | ^          |
|                                                 | GUIDES AND BLOGS                                                                                                    |                     |                                                                             |            |
|                                                 | Guide: Bots                                                                                                    |                     |                                                                             |            |
|                                                 | Blog: From Zero to Webex                                                                                                    | Chatbot in 15 m     | inutes                                                                      |            |
|                                                 | LEARNING LABS                                                                                                    |                     |                                                                             |            |
|                                                 | Creating Chatbots for Web                                                                                                    |                     |                                                                             |            |
|                                                 | Concurring charbons for wer                                                                                                    | ~~~                 |                                                                             |            |
|                                                 | WEBEX APP HUB                                                                                                    | Ma alcone also d    | about Consider a bailting to Weber And Life of the                          | _          |
|                                                 |                                                                                                    | it s aiways nice to | share. Consider submitting to Webex App Hub for others to ad                | u.         |
|                                                 | Explore: Webex App Hub                                                                                                    |                     |                                                                             |            |

 $\leftarrow \rightarrow$ 

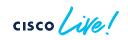

### A look at the containers used

- You can build your own containers for GitHub Actions workflows
- Steps:
  - Write your Dockerfile
  - Build your container locally
  - docker build -t adealdag/ansible:v2 --platform linux/amd64 .
  - Push the container to Docker Hub
    - docker push adealdag/ansible:v2
  - Your container is ready to use

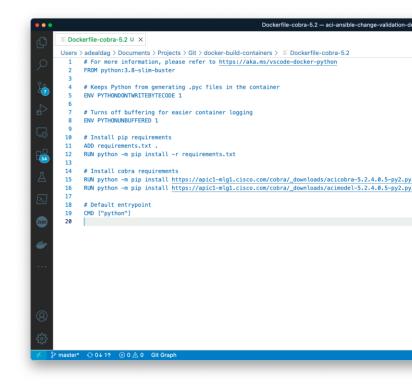

### Building the Pipeline A look at the containers used – aci\_cobra:xxx

# For more information, please refer to https://aka.ms/vscode-docker-python FROM python:3.8-slim-buster

# Keeps Python from generating .pyc files in the container ENV PYTHONDONTWRITEBYTECODE 1

# Turns off buffering for easier container logging ENV PYTHONUNBUFFERED 1

# Install pip requirements ADD requirements.txt . RUN python -m pip install -r requirements.txt

# Install cobra requirements

RUN python -m pip install https://apic1-mlg1.cisco.com/cobra/\_downloads/acicobra-5.2.4.0.5-py2.py3-none-any.whl --trusted-host apic1-mlg1.cisco.com RUN python -m pip install https://apic1-mlg1.cisco.com/cobra/\_downloads/acimodel-5.2.4.0.5-py2.py3-none-any.whl --trusted-host apic1-mlg1.cisco.com RUN python -m pip install https://apic1-mlg1.cisco.com/cobra/\_downloads/acimodel-5.2.4.0.5-py2.py3-none-any.whl --trusted-host apic1-mlg1.cisco.com RUN python -m pip install https://apic1-mlg1.cisco.com/cobra/\_downloads/acimodel-5.2.4.0.5-py2.py3-none-any.whl --trusted-host apic1-mlg1.cisco.com RUN python -m pip install https://apic1-mlg1.cisco.com/cobra/\_downloads/acimodel-5.2.4.0.5-py2.py3-none-any.whl --trusted-host apic1-mlg1.cisco.com RUN python -m pip install https://apic1-mlg1.cisco.com/cobra/\_downloads/acimodel-5.2.4.0.5-py2.py3-none-any.whl --trusted-host apic1-mlg1.cisco.com RUN python -m pip install https://apic1-mlg1.cisco.com/cobra/\_downloads/acimodel-5.2.4.0.5-py2.py3-none-any.whl --trusted-host apic1-mlg1.cisco.com RUN python -m pip install https://apic1-mlg1.cisco.com RUN python -m pip install https://apic1-mlg1.cisco.com RUN python -m pip in

# Default entrypoint CMD ["python"]

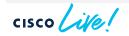

Replace with your cobra SDK version.

In this example, it gets downloaded directly from APIC

### Building the Pipeline A look at the containers used - ansible:xxx

# For more information, please refer to https://aka.ms/vscode-docker-python FROM python:3.8-slim-buster

*# Keeps Python from generating .pyc files in the container* **ENV PYTHONDONTWRITEBYTECODE 1** 

# Turns off buffering for easier container logging **ENV PYTHONUNBUFFFRED 1** 

# Install packages RUN apt-get update RUN apt-get --yes --force-yes install build-essential

# Install pip requirements ADD requirements.txt. RUN python -m pip install -r requirements.txt

#### # Install collections

RUN ansible-galaxy collection install cisco.aci -p /usr/share/ansible/collections RUN ansible-galaxy collection install cisco.mso -p /usr/share/ansible/collections RUN ansible-galaxy collection install cisco.nd -p /usr/share/ansible/collections

#### # Default entrypoint CMD ["ansible-playbook", "--version" ]

#### requirements.txt

| setuptools        |
|-------------------|
| ansible           |
| paramiko          |
| requests          |
| requests-toolbelt |
| jsonpath_ng       |
| pathlib           |
| filelock          |
| lxml              |
| xmljson           |
|                   |

# Appendix II Cisco ACI Playbooks

cisco live!

### Cisco ACI Playbook How to prepare them for dry-run

- Cisco ACI modules in Ansible support check mode
  - When using check mode...
    - Changes are not pushed to the fabric
    - Changes are populated in an output file

| •                                                                       | hrms_app_playbook.yaml — aci-ansible-change-validation-demo                                                                                                    |  |
|-------------------------------------------------------------------------|----------------------------------------------------------------------------------------------------|--|
| EXPLORER ····                                                           | E hrms_app_playbook.yaml ×<br>playbooks > E hrms_app_playbook.yaml                                                                                                    |  |
| ✓ OPEN EDITORS                                                          |                                                                                                    |  |
| ACI-ANSIBLE-CHANGE-VALIDATION-DEMO                                      | <pre>6 connection: local 7 gather_facts: no 8 9 vars: 10 aci_login: &amp;aci_login 11 host: "{{ ansible_host }}" 12 username: "{{ aci_username }}" 13 password: "{{ aci_password   default(omit) }}" 14 private_key: "{{ aci_private_key   default(omit) }}" 15 certificate_name: "{{ aci_certificate_name   default(omit) }}" 16 validate_certs: "{{ aci_certificate_name   default(omit) }}" 17 annotation: "orchestrator:ansible" 18 state: present 19 output_path: dryrun_data.json 20 21 vars_files: 22/hrms_app_vars.yaml 23</pre>                                                                                                    |  |
| OUTLINE     TIMELINE     TERRAFORM PROVIDERS     TERRAFORM MODULE CALLS | <pre>24 tasks:<br/>25 - name: Add Application Profile<br/>26 cisco.aci.aci_ap:<br/>27 set is aci_login<br/>28 tenant: "{{ tenant_name }}"<br/>29 ap: "{{ app_name }}"<br/>30 - name: Add EPG<br/>31 - name: Add EPG<br/>32 cisco.aci.aci_epg:<br/>33 set is aci_login<br/>34 tenant: "{{ tenant_name }}"<br/>35 api: "{{ app_name }}"<br/>36 api: "{{ app_name }}"<br/>37 api: "{{ app_name }}"<br/>38 api: "{{ app_name }}"<br/>39 api: "{{ app_name }}"<br/>30 api: "{{ app_name }}"<br/>31 api: "{{ app_name }}"<br/>33 api: "{{ app_name }}"<br/>34 api: "{{ app_name }}"<br/>35 api: "{{ app_name }}"<br/>36 api: "{{ app_name }}"<br/>37 api: "{{ app_name }}"<br/>38 api: "{{ app_name }}"<br/>39 api: "{{ app_name }}"<br/>30 api: "{{ app_name }}"<br/>30 api: "{{ app_name }}"<br/>30 api: "{{ app_name }}"<br/>31 api: "{{ app_name }}"<br/>33 api: "{{ app_name }}"<br/>34 api: "{{ app_name }}"<br/>35 api: "{{ app_name }}"<br/>36 api: "{{ app_name }}"<br/>37 api: "{{ app_name }}"<br/>38 api: "{{ app_name }}"<br/>39 api: "{{ app_name }}"<br/>30 api: "{{ app_name }}"<br/>30 api: "{{ app_name }}"<br/>30 api: "{{ app_name }}"<br/>31 api: "{{ app_name }}"<br/>32 api: "{{ app_name }}"<br/>33 api: "{{ app_name }}"<br/>34 api: "{{ app_name }}"<br/>35 api: "{{ app_name }}"<br/>36 api: "{{ app_name }}"<br/>37 api: "{{ app_name }}"<br/>37 api: "{</pre> |  |

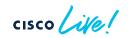

### Cisco ACI Playbook How to prepare them for dry-run

#### tasks:

- name: Add Application Profile cisco.aci.aci\_ap: host: "{{ ansible\_host }}" username: "{{ aci\_username }}" password: "{{ aci\_password }}" validate\_certs: "{{ aci\_validate\_certs }}" tenant: "{{ tenant\_name }}" ap: "{{ app\_name }}" annotation: "orchestrator:ansible" output\_path: dryrun\_data.json state: present

Include **output\_path** attribute in every task

> Value is the path to the JSON file where changes will be saved

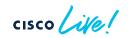

### Cisco ACI Playbook How to prepare them for dry-run

- *name*: Create HRMS App Profile (prod) [...]

#### vars:

---

aci\_login: &aci\_login
host: "{{ ansible\_host }}"
username: "{{ aci\_username }}"
password: "{{ aci\_password }}"
validate\_certs: "{{ aci\_validate\_certs }}"
annotation: "orchestrator:ansible"
output\_path: dryrun\_data.json

#### tasks:

- name: Add Application Profile
cisco.aci.aci\_ap:
 <<: \*aci\_login
 tenant: "{{ tenant\_name }}"
 ap: "{{ app\_name }}"
 state: present</pre>

Use an **anchor** to apply this to every task in one single action

### Recommended

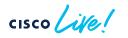

# Appendix III Cisco ND Playbooks

cisco live!

## Cisco Nexus Dashboard Playbooks

Introducing cisco.nd collection

- Cisco Nexus Dashboard collection allows you automate Nexus Dashboard and Nexus Dashboard Insights
- More info in:
  - Ansible Galaxy
  - <u>GitHub</u>

| EXPLORER ···                                                           | · ≣ pre    | -change-validation.yaml ×                                                                   |  |
|------------------------------------------------------------------------|------------|---------------------------------------------------------------------------------------------|--|
| ✓ OPEN EDITORS                                                         | tools      | tools > change-validation > ≡ pre-change-validation.yaml                                    |  |
| O × ≡ pre-change-validation.yaml too                                   | / 1        | # Pre-change validation - Creates a pre-change validation using a JSC                       |  |
| × ACI-ANSIBLE-CHANGE-V □ □ □ 0                                         | <b>日</b> 2 |                                                                                             |  |
|                                                                        | 3          |                                                                                             |  |
| <ul> <li>.github/workflows</li> <li>validate-and-deploy.yml</li> </ul> | 4          | - name: Run Pre-change validation                                                           |  |
|                                                                        | 1 5<br>6   | hosts: nd<br>gather_facts: no                                                               |  |
| > cisco_aci_preparation > playbooks                                    | 7          | gather_racts: no                                                                            |  |
|                                                                        | 8          | vars:                                                                                       |  |
| ✓ tools                                                                | 9          | nd_login: &nd_login                                                                         |  |
| ♂ change-validation                                                    | 10         | <pre>host: "{{ ansible_host }}"</pre>                                                       |  |
| ansible.cfg                                                            | 11         | <pre>username: "{{ ansible_user }}"</pre>                                                   |  |
| □ Inventory.yaml                                                       | 12         | <pre>password: "{{ ansible_ssh_pass }}"</pre>                                               |  |
| ■ post-change-validation.yaml                                          | 13         | <pre>validate_certs: "{{ ansible_httpapi_validate_certs }}"</pre>                           |  |
| E pre-change-validation.yaml                                           | 14         | <pre>use_proxy: "{{ ansible_httpapi_use_proxy }}"</pre>                                     |  |
| A vault.key                                                            | 15         | ig_name: dc_spain                                                                           |  |
|                                                                        | 16<br>17   | <pre>site_name: MLG01 git_commit_sha: "{{ lookup('ansible.builtin.env', 'GITHUB_SHA')</pre> |  |
|                                                                        | 18         | git_commit_sha. {{ contab( ansister.buittin.env , dimob_shk )                               |  |
| ≣ .gitignore                                                           | 19         | tasks:                                                                                      |  |
| ③ README.md                                                            | 20         | - name: Create a new Pre-Change Analysis from file                                          |  |
|                                                                        | 21         | cisco.nd.nd_pcv:                                                                            |  |
|                                                                        | 22         | <<: *nd_login                                                                               |  |
|                                                                        | 23         | <pre>ig_name: "{{ ig_name }}"</pre>                                                         |  |
|                                                                        | 24         | <pre>site_name: "{{ site_name }}"</pre>                                                     |  |
|                                                                        | 25         | <pre>name: "pcv_{{ git_commit_sha }}" files "devenue data ince"</pre>                       |  |
|                                                                        | 26<br>27   | <pre>file: "dryrun_data.json" state: present</pre>                                          |  |
| > TIMELINE                                                             | 27         | state: present                                                                              |  |
| > TERRAFORM PROVIDERS                                                  | 20         | - name: Wait to complete and validate Pre-Change Analysis result                            |  |
| > TERRAFORM MODULE CALLS                                               | 30         | cisco.nd.nd_pcv_delta_analysis:                                                             |  |
| $2^{\circ}$ main* $\bigcirc \otimes 0 \triangle 0$ Git Graph           | 21         | Ý You, 3 weeks ago Ln 16, Col 21 Spaces: 2 UTF-8 LF Ans                                     |  |

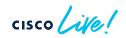

### Cisco Nexus Dashboard Playbooks Pre-Change Validation Playbook

#### tasks:

- name: Wait to complete and validate Pre-Change Analysis results
cisco.nd.nd\_pcv\_delta\_analysis:
 <<: \*nd\_login
 insights\_group: "{{ ig\_name }}"
 site\_name: "{{ site\_name }}"
 name: "pcv\_{{ git\_commit\_sha }}"
 state: validate
 exclude\_ack\_anomalies: yes
 epoch\_choice: epoch2
 register: pcv\_result
 Acknowle
</pre>

Creates a new pre-change analysis using the file provided

Wait until the pre-change analysis finishes, pulls the number of new anomalies and validate no new anomalies has been raised

Acknowledged anomalies (using alert rules) can be ignored

### Cisco Nexus Dashboard Playbooks Post-Change Validation Playbook

#### tasks:

- name: Query Pre-Change Analysis performed before
cisco.nd.nd\_pcv:
 <<: \*nd\_login
 ig\_name: "{{ ig\_name }}"
 site\_name: "{{ site\_name }}"
 name: "pcv\_{{ git\_commit\_sha }}"
 state: query
 register: pre\_change\_validation\_info</pre>

- name: Trigger instant assurance analysis job cisco.nd.nd\_instant\_assurance\_analysis: <<: \*nd\_login insights\_group: "{{ ig\_name }}" site\_name: "{{ site\_name }}" state: present register: instant\_analysis\_triggered

### [...]

Queries past pre-change validation to get base epoch

Triggers an assurance analysis (a.k.a. epoch collection)

## Cisco Nexus Dashboard Playbooks

Post-Change Validation Playbook

### tasks: [...] - name: Wait until instant assurance analysis is completed cisco.nd.nd\_instant\_assurance\_analysis: <: \*nd\_login insights\_group: "{{ ig\_name }}" site\_name: "{{ site\_name }}" job\_id: "{{ instant\_analysis\_triggered.current.jobId }}" state: query register: instant\_analysis\_info until: instant\_analysis\_info.current.operSt == "COMPLETE" retries: 200 delay: 6

[...]

Waits until the instant assurance analysis has completed

cisco /

## Cisco Nexus Dashboard Playbooks

Post-Change Validation Playbook

#### tasks:

### [...]

```
- name: Trigger delta analysis
cisco.nd.nd_delta_analysis:
    <<: *nd_login
    insights_group: "{{ ig_name }}"
    site_name: "{{ site_name }}"
    name: "delta_{{ git_commit_sha }}"
    earlier_epoch_id: "{{ pre_change_validation_info.current.baseEpochId }}"
    later_epoch_id: "{{ instant_analysis_info.current.epochInfo.epochId }}"
    state: present
    register: delta analysis info</pre>
```

```
- name: Validate delta analysis
cisco.nd.nd_delta_analysis:
    <<: *nd_login
    insights_group: "{{ ig_name }}"
    site_name: "{{ site_name }}"
    name: "delta_{{ git_commit_sha }}"
    state: validate
    register: delta_analysis_results</pre>
```

Creates a delta analysis comparing the base epoch used in PCV (before) and the epoch just created from instant analysis (after)

Wait until completed, pulls the number of new anomalies and validate no new anomalies has been raised

cisco live!

Let's go